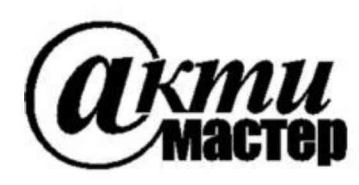

Закрытое Акционерное Общество «АКТИ-Мастер» **АКТУАЛЬНЫЕ КОМПЬЮТЕРНЫЕ ТЕХНОЛОГИИ и ИНФОРМАТИКА**

> **127254, Москва, Огородный проезд, д. 5, стр. 5 тел./факс (495)926-71-85 E-mail[: post@actimaster.ru](mailto:post@actimaster.ru) [http://www.actimaster.ru](http://www.actimaster.ru/)**

> > **УТВЕРЖДАЮ**

Генеральный директор **3AO «AKTH-Macrep»** 

В.В. Федулов  $\ell$ » октября 2017 г.  $OCKB$ 

# Государственная система обеспечения единства измерений

Источники-измерители напряжения и силы тока модульные NI PXIe-4136, NI PXIe-4137

> Методика поверки NI4137MII-2017

Заместитель генерального директора по метрологии ЗАО «АКТИ-Мастер»

Д.Р. Васильев

**г. Москва 2017**

**Настоящая методика поверки распространяется на источники-измерители напряжения и силы тока модульные NI PXIe-4136, NI PXIe-4137 (далее - модули), изготавливаемые компаниями "National Instruments Corporation" (США), "National Instruments Corporation" (Венгрия), "National Instruments Malaysia Sdn. Bhd" (Малайзия), и устанавливает методы и средства их поверки.**

**Интервал между поверками - 1 год.**

# **1 ОПЕРАЦИИ ПОВЕРКИ**

**1.1 При проведении поверки должны быть выполнены операции, указанные в таблице 1.**

**Таблица 1 - Операции поверки**

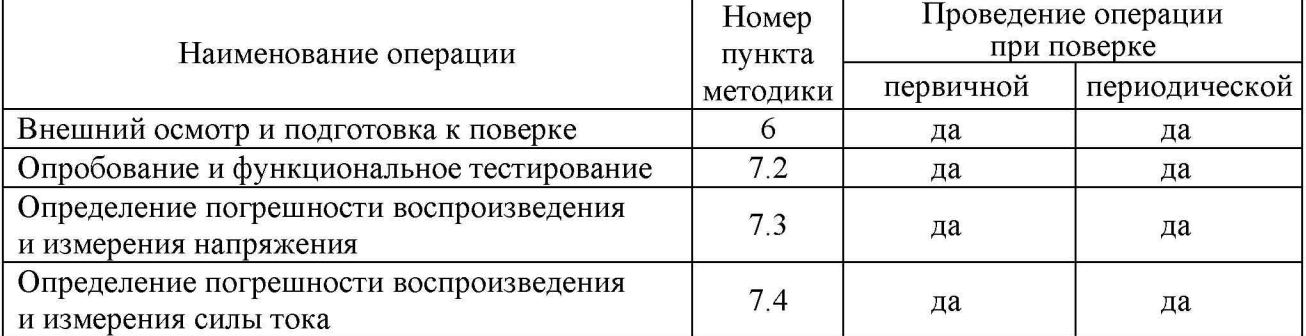

**1.2 Если у поверяемого модуля используются выборочно определенные диапазоны, то по запросу пользователя периодическая поверка может быть проведена для указанных в запросе диапазонов, при этом должна быть сделана соответствующая запись в свидетельстве о поверке.**

# **2 СРЕДСТВА ПОВЕРКИ**

**2.1 Рекомендуется применять средства поверки, указанные в таблице 2.**

**Таблица 2 - Средства поверки**

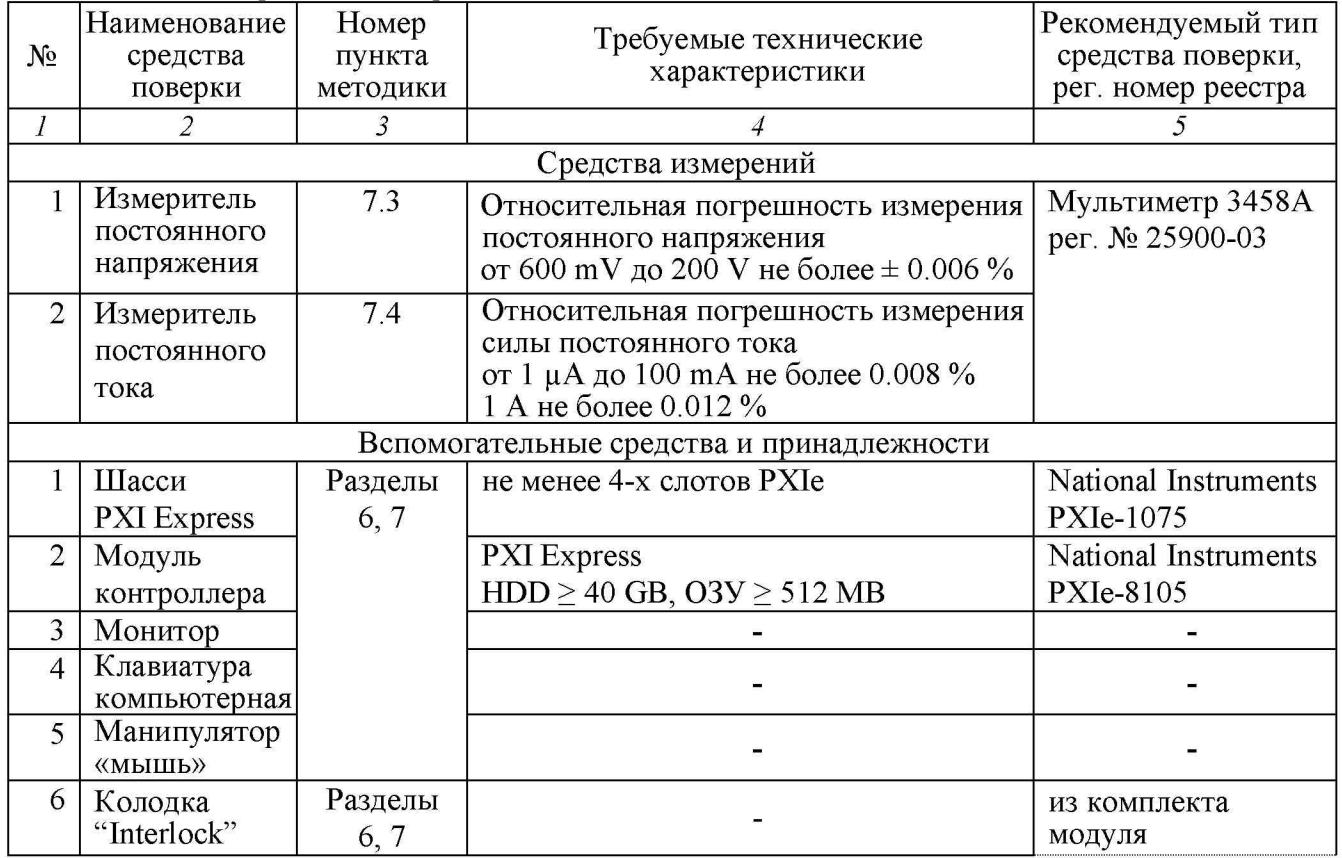

NI4137MII-2017 | NI PXIe-4136, NI PXIe 4137. Методика поверки. 26.10.2017 | стр. 2 из 9

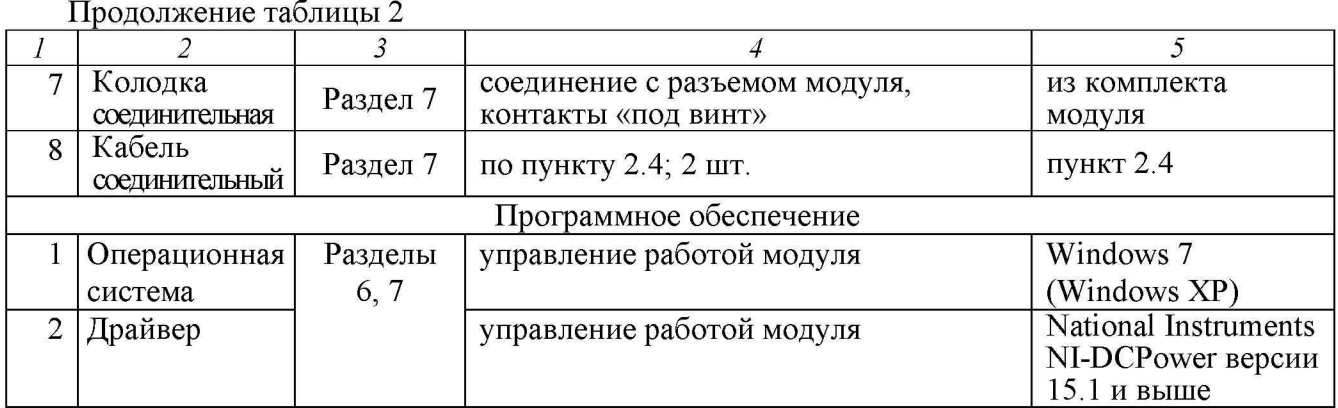

**2.2 Средства измерений должны быть исправны, поверены и иметь документы о поверке.**

**2.3 Допускается применять другие аналогичные средства поверки, обеспечивающие определение метрологических характеристик поверяемых модулей с требуемой точностью.**

**2.4 Соединительный кабель должен быть сделан, как показано на рисунке 1, из отрезка изолированного многожильного медного провода диаметром (0.8 ... 1.0) mm и длиной (300 ... 500) mm. Один из концов провода следует освободить от изоляции и облудить, чтобы получился штырек длиной (8 ... 10) mm. Второй конец провода освободить от изоляции на длине (8 ... 10) mm, облудить, и припаять вилку "banana" (m).**

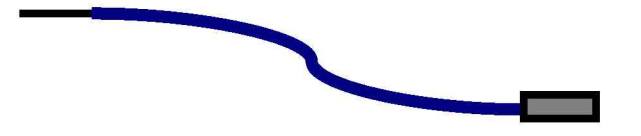

**Рисунок 1. Конструкция соединительного кабеля**

## **3 ТРЕБОВАНИЯ К КВАЛИФИКАЦИИ ПОВЕРИТЕЛЕЙ**

**К проведению поверки допускаются лица с высшим или среднетехническим образованием, имеющие практический опыт в области электрических измерений.**

# **4 ТРЕБОВАНИЯ БЕЗОПАСНОСТИ**

**4.1 При проведении поверки должны быть соблюдены требования безопасности в соответствии с ГОСТ 12.3.019-80.**

**4.2 Во избежание несчастного случая и для предупреждения повреждения модуля необходимо обеспечить выполнение следующих требований:**

**- подсоединение шасси с модулем к сети должно производиться с помощью сетевого кабеля из комплекта шасси;**

**- заземление шасси и мультиметра должно производиться посредством заземляющих контактов сетевых кабелей;**

**- присоединения модуля и мультиметра следует выполнять при отключенных входах и выходах (отсутствии напряжения на разъемах);**

**- запрещается работать с модулем в условиях температуры и влажности, выходящих за пределы рабочего диапазона, а также при наличии в воздухе взрывоопасных веществ;**

**- запрещается работать с модулем в случае обнаружения его повреждения.**

# **5 УСЛОВИЯ ОКРУЖАЮЩЕЙ СРЕДЫ ПРИ ПОВЕРКЕ**

**При проведении поверки должны соблюдаться следующие условия окружающей среды: - температура воздуха (23 ±2) °С;**

- **относительная влажность воздуха от 30 до 80** *%;*
- *-* **атмосферное давление от 84 до 106.7 kPa.**

# 6 **ВНЕШНИЙ ОСМОТР И ПОДГОТОВКА К ПОВЕРКЕ**

### **6.1 Внешний осмотр**

**6.1.1 При проведении внешнего осмотра проверяются:**

**- чистота и исправность разъемов модуля;**

**- отсутствие механических повреждений корпуса модуля и платы;**

**- правильность маркировки и комплектность модуля.**

**6.1.2 При наличии дефектов или повреждений, препятствующих нормальной эксплуатации поверяемого модуля, его следует направить в сервисный центр для проведения ремонта.**

### **6.2 Подготовка к поверке**

**6.2.1 Перед началом работы следует изучить руководство по эксплуатации модуля, а также руководства по эксплуатации применяемых средств поверки.**

**6.2.2 Выполнить установку модуля:**

**1) установить в 3 левых слота шасси PXIe модуль контроллера;**

2**) присоединить к контроллеру монитор, клавиатуру и мышь;**

**3) подсоединить шасси и монитор к сети 220 V/50 Hz;**

**4) установить модуль в слот шасси PXIe;**

**5) в свободные слоты шасси установить фальш-панели; выбрать на шасси режим высокой скорости вентилятора;**

6**) включить шасси и контроллер, дождаться загрузки Windows;**

**7) установить на выходной разъем соединительную колодку из комплекта модуля;**

8**) на колодке "Interlock" соединить перемычками контакты 1 и 2, контакты 3 и 4, установить колодку "Interlock" на разъем "Interlock" модуля.**

**6.2.3 Если на контроллере не установлен драйвер NI-DCPower версии 15.1 и выше, то следует инсталлировать драйвер из комплекта модуля в соответствии с указаниями руководства по эксплуатации модуля.**

**6.2.3 Подготовить к работе мультиметр, выполнить его автокалибровку.**

**6.2.4 Выдержать модуль и мультиметр во включенном состоянии в соответствии с указаниями руководств по эксплуатации. Минимальное время прогрева модуля 45 min.**

# **7 ПРОВЕДЕНИЕ ПОВЕРКИ**

## **7.1 Общие указания по проведению поверки**

**7.1.1 Присоединения к контактам соединительной колодки необходимо выполнять согласно указаниям руководства по эксплуатации с использованием отверток рекомендованного типа.**

**7.1.2 Архитектура модуля выполнена таким образом, что установленное значение величины напряжения или силы тока (Level) и отображаемое в окне правой части панели измеряемое значение этой величины совпадают. Погрешность измерения величины равна погрешности ее воспроизведения. Поэтому нет необходимости отдельно выполнять определение погрешности измерения напряжения и силы тока.**

**7.1.3 В процессе выполнения операций результаты заносятся в протокол поверки.**

**Полученные результаты должны укладываться в пределы допускаемых значений, которые указаны в таблицах 7.3, 7.4.**

**При получении отрицательных результатов необходимо повторить операцию. При повторном отрицательном результате генератор следует направить в сервисный центр для проведения регулировки или ремонта.**

# **7.2 Опробование и функциональное тестирование**

**7.2.1 Запустить программу "Measurement & Automation Explorer".**

**7.2.2 В меню "Devices & Interfaces" кликнуть на наименовании модуля в списке устройств, и запустить процедуру тестирования "Self-Test". После завершения процедуры тестирования должно появиться сообщение "The self-test completed successfully".**

**7.2.2 Выполнить процедуру автоподстройки "Self-Calibrate". После завершения процедуры должно появиться сообщение "The device was calibrated successfully".**

**7.2.3 В меню "Software" найти программу "NI-DCPower". Проверить идентификацию версии программного продукта. Она должна быть не ниже 15.1.**

**7.2.4 В меню "Devices & Interfaces" кликнуть на наименовании поверяемого модуля в списке устройств, и выбрать "Test Panels". При этом должна появиться виртуальная панель модуля "NI-DCPower Soft Front Panel".**

**Записать результаты в таблицу 7.2.**

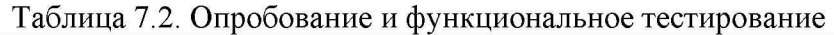

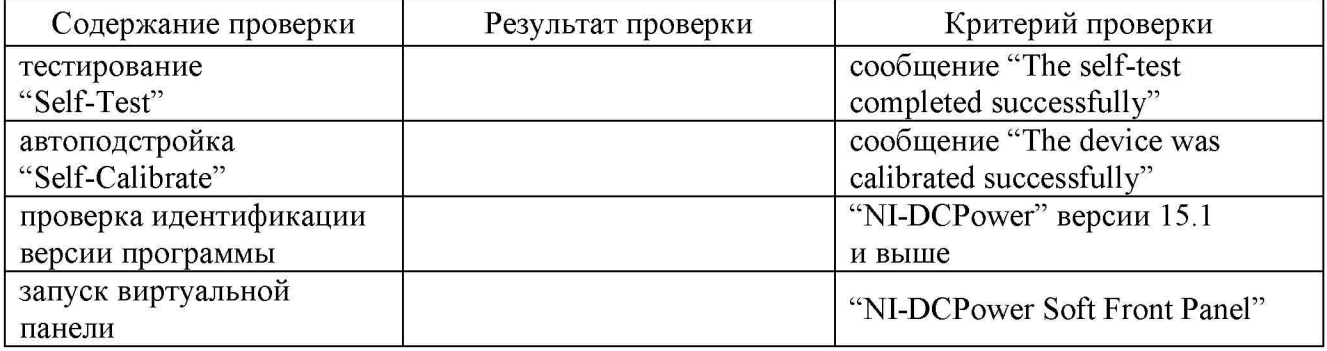

## **7.3 Определение погрешности воспроизведения и измерения напряжения**

**7.3.1 Установить мультиметр в режим DCV с автоматическим пределом измерения. Выбрать режим усреднения клавишами [NPLC], 50, [ENTER].**

**7.3.2 Убедиться в том, что выход модуля отключен (отсутствует флажок "Output Enabled").**

**7.3.3 Используя два соединительных кабеля (пункт 2.4), выполнить соединения контактов "HI" и "LO" модуля с гнездами "HI" и "LO" мультиметра.**

**7.3.4 Сделать следующие установки на модуле:**

**Output Function: DC Voltage, Sense: Local Current Range 1 mA, Current Limit 1 mA Voltage Range 600 mV, Voltage Level 0 mV**

**7.3.5 Активировать выход модуля флажком "Output Enabled".**

**7.3.6 Устанавливать на модуле диапазоны (Range) и значения напряжения (Level), указанные в столбцах 1 и 2 таблицы 7.3.**

**Записывать измеренные мультиметром значения напряжения в столбец 4 таблицы 7.3.**

**7.3.7 Отключить выход модуля сбросом флажка "Output Enabled".**

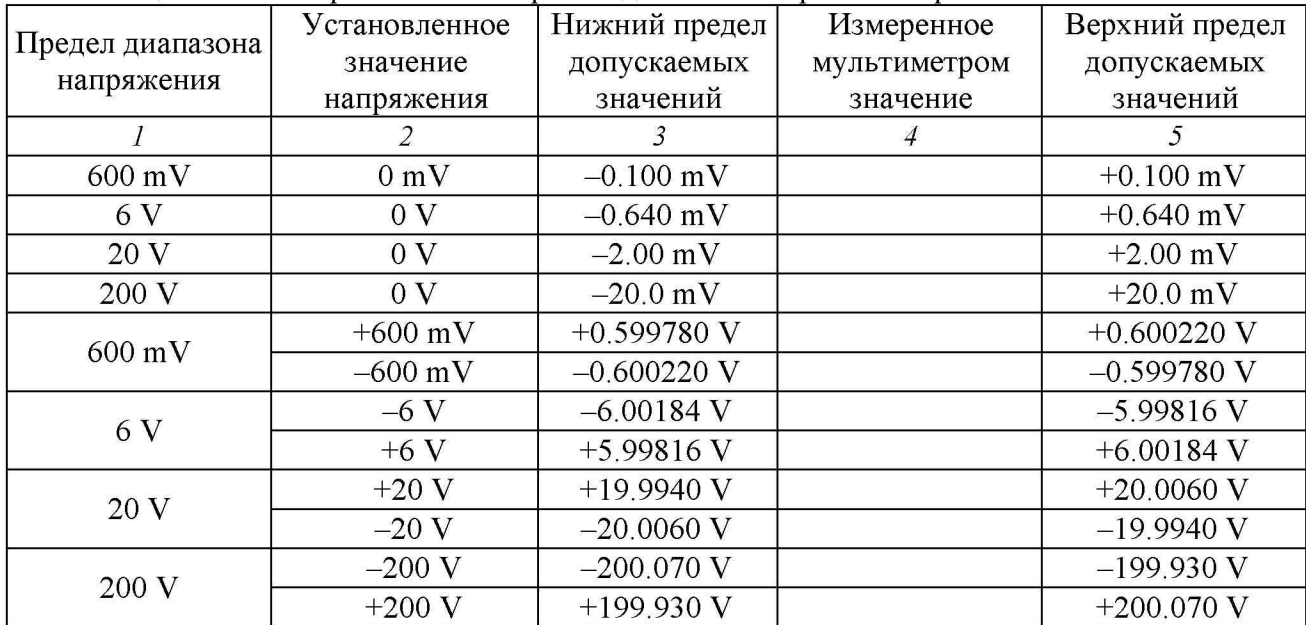

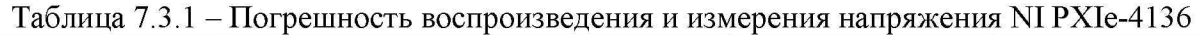

**Таблица 7.3.2 - Погрешность воспроизведения и измерения напряжения NI PXIe-4137**

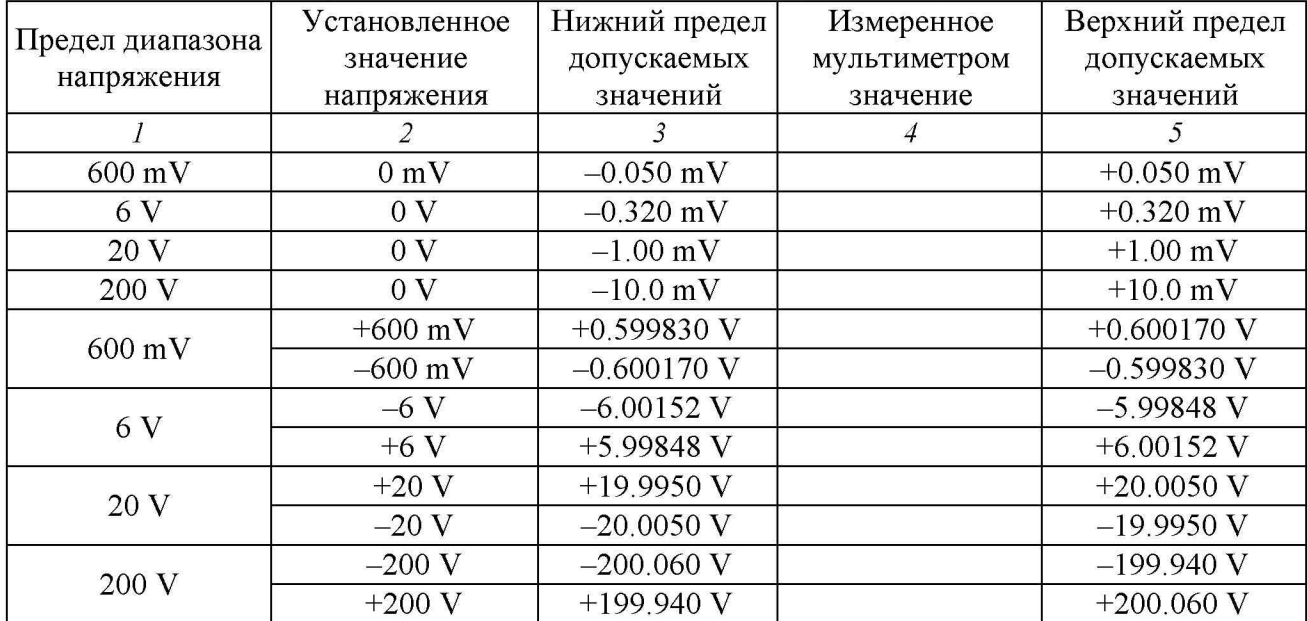

### **7.4 Определение погрешности воспроизведения и измерения силы тока**

**7.4.1 Установить мультиметр в режим DCI с автоматическим пределом измерения. Выбрать режим усреднения клавишами [NPLC], 50, [ENTER].**

**7.4.2 Убедиться в том, что выход модуля отключен (отсутствует флажок "Output Enabled").**

**7.4.3 Используя два соединительных кабеля (пункт 2.4), выполнить соединения контактов "HI" и "LO" модуля с гнездами "I" и "LO" мультиметра соответственно.**

**7.4.4 Сделать следующие установки на модуле:**

**Output Function: DC Current Voltage Range 6 V, Voltage Limit 6 V Current Range 1 цЛ, Current Level 0 цЛ**

**7.4.5 Активировать выход модуля флажком "Output Enabled".**

**7.4.6 Устанавливать на модуле диапазоны (Range) и значения силы тока (Level), указанные в столбцах 1 и 2 таблицы 7.4.**

**Записывать измеренные мультиметром значения силы тока в столбец 4 таблицы 7.4.**

**7.4.7 Отключить выход модуля сбросом флажка "Output Enabled".**

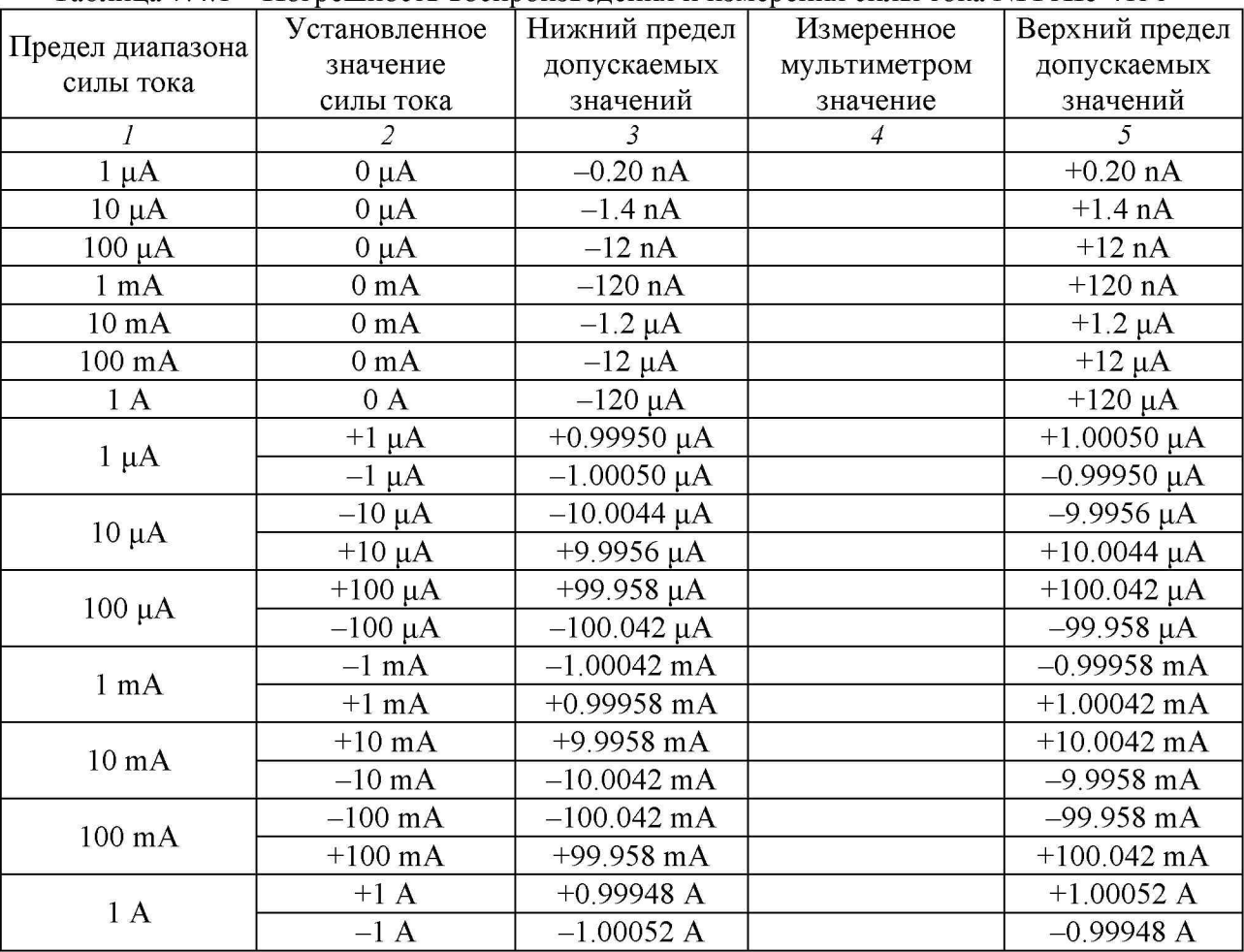

**Таблица 7.4.1 - Погрешность воспроизведения и измерения силы тока NI PXIe-4136**

| $1$ адлица $7.7.2$            |                   |                  | ттогрешность воспроизведения и измерения силы тока гутт АТС-ттэ л |                      |
|-------------------------------|-------------------|------------------|-------------------------------------------------------------------|----------------------|
| Предел диапазона<br>силы тока | Установленное     | Нижний предел    | Измеренное                                                        | Верхний предел       |
|                               | значение          | допускаемых      | мультиметром                                                      | допускаемых          |
|                               | силы тока         | значений         | значение                                                          | значений             |
|                               | $\overline{2}$    | $\mathfrak{Z}$   | $\overline{4}$                                                    | 5                    |
| $1 \mu A$                     | $0 \mu A$         | $-0.10$ nA       |                                                                   | $+0.10$ nA           |
| $10 \mu A$                    | $0 \mu A$         | $-0.70$ nA       |                                                                   | $+0.70$ nA           |
| $100 \mu A$                   | $0 \mu A$         | $-6.0$ nA        |                                                                   | $+6.0$ nA            |
| $1 \text{ mA}$                | 0 <sub>m</sub> A  | $-60$ nA         |                                                                   | $+60$ nA             |
| $10 \text{ mA}$               | 0 <sub>m</sub> A  | $-0.60 \mu A$    |                                                                   | $+0.60 \mu A$        |
| 100 mA                        | 0 <sub>m</sub> A  | $-6.0 \mu A$     |                                                                   | $+6.0 \mu A$         |
| 1A                            | 0 A               | $-60 \mu A$      |                                                                   | $+60 \mu A$          |
| $1 \mu A$                     | $+1 \mu A$        | $+0.99960 \mu A$ |                                                                   | $+1.00040 \mu A$     |
|                               | $-1 \mu A$        | $-1.00040 \mu A$ |                                                                   | $-0.999560 \mu A$    |
| $10 \mu A$                    | $-10 \mu A$       | $-10.0037 \mu A$ |                                                                   | $-9.9963 \mu A$      |
|                               | $+10 \mu A$       | +9.9963 $\mu$ A  |                                                                   | $+10.0037 \mu A$     |
| $100 \mu A$                   | $+100 \mu A$      | $+99.964 \mu A$  |                                                                   | $+100.036 \mu A$     |
|                               | $-100 \mu A$      | $-100.036 \mu A$ |                                                                   | $-99.964 \mu A$      |
| $1 \text{ mA}$                | $-1$ mA           | $-1.00036$ mA    |                                                                   | $-0.99964$ mA        |
|                               | $+1$ mA           | $+0.99964$ mA    |                                                                   | $+1.00036$ mA        |
| $10 \text{ mA}$               | $+10$ mA          | +9.9964 mA       |                                                                   | $+10.0036$ mA        |
|                               | $-10$ mA          | $-10.0036$ mA    |                                                                   | $-9.9964 \text{ mA}$ |
| 100 mA                        | $-100$ mA         | $-100.036$ mA    |                                                                   | $-99.964 \text{ mA}$ |
|                               | $+100 \text{ mA}$ | +99.964 mA       |                                                                   | $+100.036$ mA        |
| 1A                            | $+1A$             | $+0.99954 A$     |                                                                   | $+1.00046$ A         |
|                               | $-1$ A            | $-1.00046$ A     |                                                                   | $-0.99954A$          |

Таблица 7.4.2 - Погрешность воспроизведения и измерения силы тока NI PXIe-4137

### **8 ОФОРМЛЕНИЕ РЕЗУЛЬТАТОВ ПОВЕРКИ**

#### **8.1 Протокол поверки**

**По завершении операций поверки оформляется протокол поверки в произвольной форме с указанием следующих сведений:**

**- полное наименование аккредитованной на право поверки организации;**

- **номер и дата протокола поверки**
- **наименование и обозначение поверенного средства измерения**
- **заводской (серийный) номер;**
- **обозначение документа, по которому выполнена поверка;**

**- наименования, обозначения и заводские (серийные) номера использованных при поверке средств измерений, сведения об их последней поверке;**

**- температура и влажность в помещении;**

**- фамилия лица, проводившего поверку;**

**- результаты определения метрологических характеристик по форме таблиц раздела 7 настоящего документа.**

**Допускается не оформлять протокол поверки отдельным документом, а результаты поверки (метрологические характеристики) указать на оборотной стороне свидетельства о поверке.**

#### **8.2 Свидетельство о поверке и знак поверки**

**При положительных результатах поверки выдается свидетельство о поверке и наносится знак поверки в соответствии с Приказом Минпромторга России № 1815 от 02.07.2015 г.**

#### **8.3 Извещение о непригодности**

**При отрицательных результатах поверки, выявленных при внешнем осмотре, опробовании или выполнении операций поверки, выдается извещение о непригодности в соответствии с Приказом Минпромторга России № 1815 от 02.07.2015 г.**

Ведущий инженер по метрологии-ЗАО «АКТИ-Мастер» Е.В. Маркин